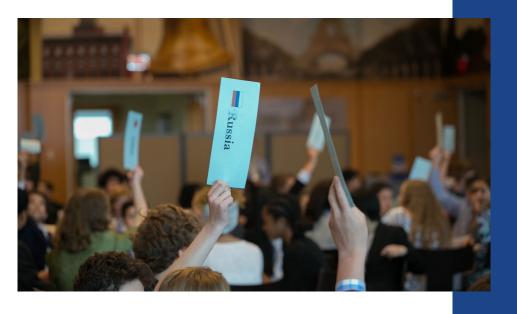

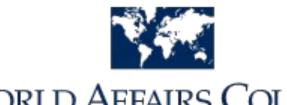

WORLD AFFAIRS COUNCIL

of Philadelphia

# How to Video Record your Jr. Model UN **Opening** Speech

### Step by Step!

Write a 2-5 minute opening speech on your topic and assigned subcommittee from the perspective of your assigned country.

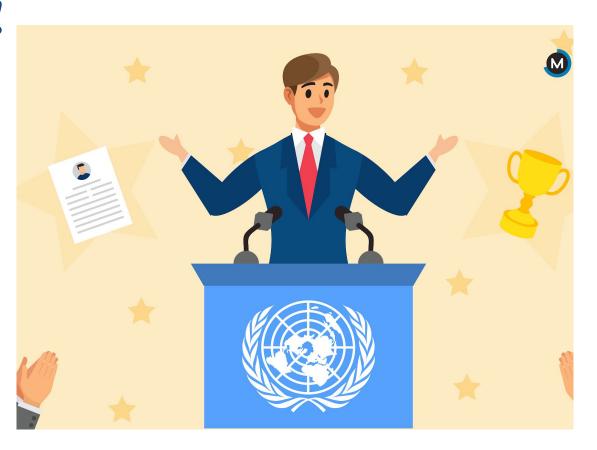

#### What should be in your speech?

- Your speech should include (checklist):
  - Your name, your school, your grade, and what your assigned country and subtopic is...this is your "intro" to the video and should be done at the very beginning.
  - Information (facts and statistics) regarding the topic and your assigned subcommittee. Remember that your audience is the General Assembly (all Model UN countries) and you are a delegate representing your assigned country.
  - How your subcommittee topic impacts your assigned country (region, or the world); Mention any challenges and areas of progress.
  - Why it's important for world leaders to act quickly to solve the issue. Include a few possible solutions to the issue. **THINK**: How can/should the General Assembly come together to solve the issue?
  - Closing: Wrap up your thoughts, say thank you, & have a strong conclusion!

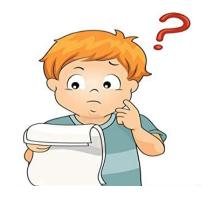

# Tips on making a GREAT video

- Remember to use the most relevant and up-to-date information from your research in your video.
- Follow the writing process when creating your 'script' for your speech
  - brainstorm, plan, draft, revise, editand produce a final product.
- Be clear and concise in your video...practice makes perfect!

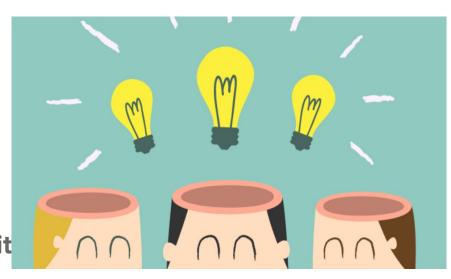

# Tips on making a GREAT video

- If using the camera feature on your phone or tablet, hold it horizontally, as opposed to vertically.
- Speak slowly and clearly. Make sure to enunciate your words.
- Consider having other people screen your video before you submit it.
- Be creative. You can use pictures, voice over, and other editing applications!

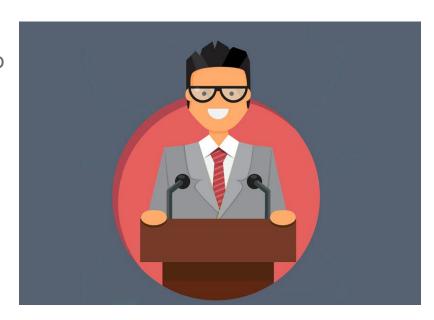

# Tips on making a GREAT video

- Make sure you follow all of the stated rules and guidelines, including length, and content
- If you can, list all of the sources you used in the end credits (this is optional and not required)
- Have fun and show off your public speaking skills!

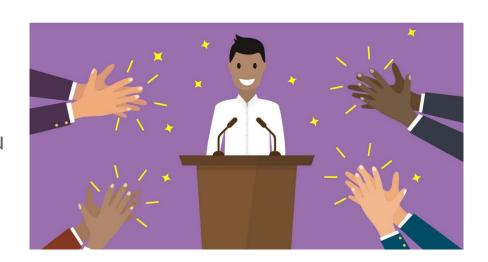

#### When you film your video...

- Make sure you have a good quality camera.
   You can use an Iphone, android, ipad, tablet, or digital camera.
- Dress to impress! Wear business casual clothing, or you can even dress in the traditional dress of your assigned country (if you want to!)
- Make sure you have good lighting. Film during the day and in a well lit room with minimal distractions.
- Consider using a flag or UN image as a digital backdrop/green screen.

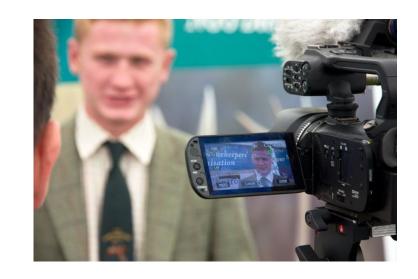

#### Top video editing apps for students!

- The <u>Photos App</u> on Windows 10: Best free video editor for kids on Windows 10.
- <u>iMovie</u>: Best free video editor for kids on Mac, iPhone & iPad.
- <u>TikTok:</u> A platform that allows users to create and share video content, and it includes editing tools that make it possible for anyone to produce near-professional results.
- Stop Motion Studio: (free for IOS and Android).
- <u>Filmora9</u>: Best Easy-to-use Video Editor for Kids to make YouTube videos.

#### Top video editing apps for students!

- Kapwing Online Video Studio
- OpenShot: Free & Easy Open
   Source Video Editor for Kids on
   Chromebook
- Splice: Downloadable app for your phone.

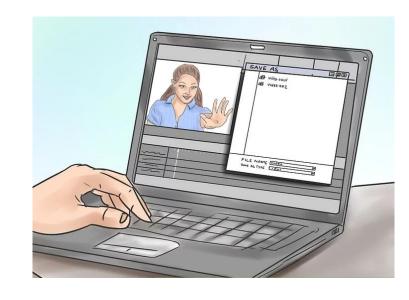

#### Sample MUN Speech from Last Year

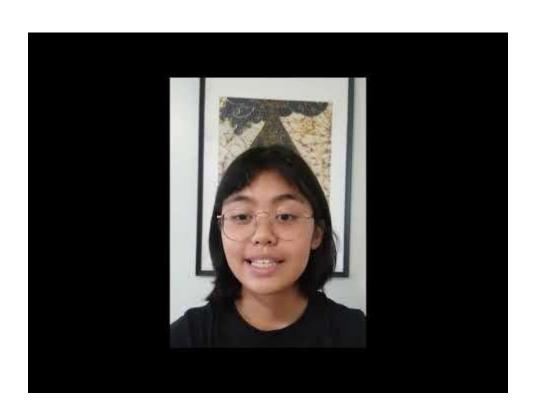

#### Sample MUN Speech from Last Year

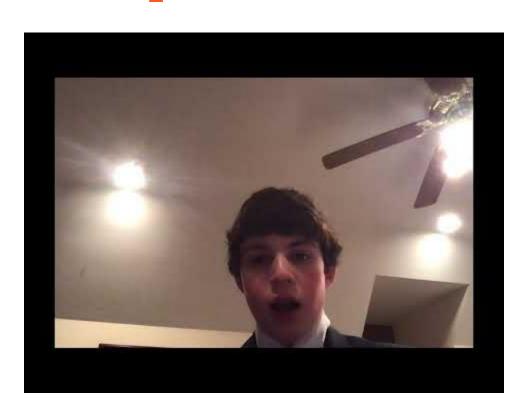

#### Sample MUN Speech from Last Year

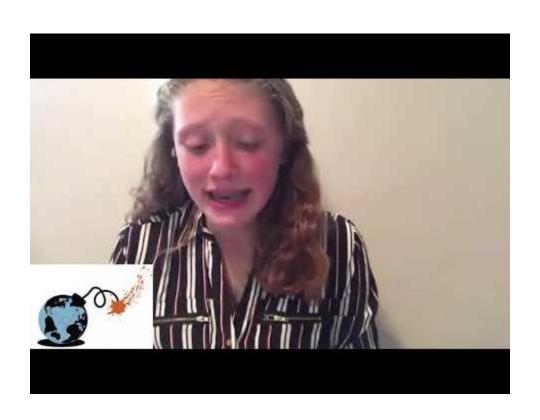

# Check out these other video examples!

 Kid President's 25 Reasons To Be Thankful!

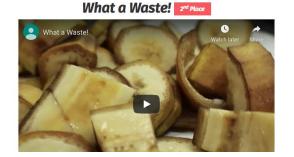

What a Waste!

What's wrong with our food system!

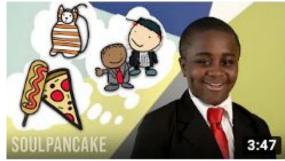

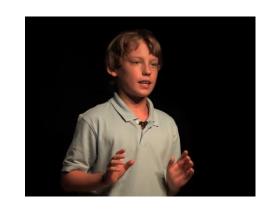

# Submission Deadline/Reminders:

-Send your Videotaped Speech to your teacher or upload to your Jr. MUN Google Drive folder no later than **Friday, May 15th**!

Note that the **Mp4 file format** is the best format to send/save. You can use a free online video converter to convert your video to Mp4 if your file saves in a different format.

- -Check the 'Checklist' on Page 3...do you have everything included *before* submitting?
- -Have any questions or concerns? Reach out to your teacher or have a parent email us at <a href="mailto:wacphilaedu@gmail.com">wacphilaedu@gmail.com</a>

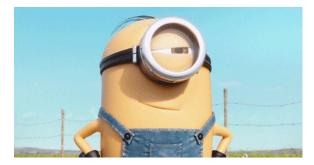